## **Apple ID**

## **Create Apple ID without payment information**

Sometimes you wish you had access to a different app store. In my case, I needed to download the Stereoplay app (Stereoplay is a German HIFI magazine), which is not available in the Thai and Korean app stores. Simply changing the country in my default Apple ID does not work, as I do not have a valid credit card in Switzerland or Germany, and without changing the payment information you cannot change the country. However, it is possible to create a new Apple ID on your device, and during initial setup, it is possible to choose **None** as payment information. Note that you cannot create the Apple ID on your computer and then login from your device, you need to actually create the ID on the device.

You must create your Apple ID on the device, such as iPhone, iPad, or iPod touch:

- Open the App Store, iTunes Store, or iBooks Store on your iOS device.
- Choose any free app, song, video, or book.
- Tap Free next to the item, then tap again to get it.
- When you're asked to sign in with an Apple ID, tap Create New Apple ID.
- Follow the onscreen instructions. When you're asked for payment information, choose **None**.
- After you enter all of the information required, you'll be asked to verify your Apple ID by email, which you must do from a separate device. You must verify your Apple ID before you can begin using it.

## **Change Apple ID on iPad**

Go to **Settings**, then **iTunes & App Store**. Tap the current Apple ID, sign out from it and enter the new Apple ID and password.

From: <https://wiki.condrau.com/> - **Bernard's Wiki**

Permanent link: **<https://wiki.condrau.com/ios:appleid>**

Last update: **2014/11/05 13:10**

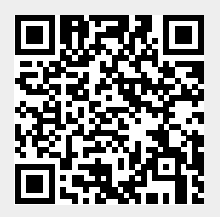